## Log Tutulacak Tablolar

Log Tutulacak Tablolar, Genel Bölümü'nde, "Kayıt/Log Modülü" menüsünün altında yer alır. Her tablo için kayıt, düzeltme ve silme logunun olup olmayacağı, "Log Tutulacak Tablolar" ekranından sorgulanır. Şube bazında kayıtlar tutulduğu için, bir şubede tblcasabit tablosuna kayıt logu, diğer şubede iptal logu, başka bir şubede hiç log atılmaması sağlanabilir.

Log Tutulacak Tablolar ekranı; [Netsis Tabloları](https://docs.logo.com.tr/display/N3SKD/Log+Tutulacak+Tablolar#LogTutulacakTablolar-NetsisTablolar%C4%B1) ve [Kullanıcı Tabloları](https://docs.logo.com.tr/display/N3SKD/Log+Tutulacak+Tablolar#LogTutulacakTablolar-Kullan%C4%B1c%C4%B1Tablolar%C4%B1) olmak üzere iki sekmeden oluşur.

## Netsis Tabloları

Netsis Tabloları sekmesinde yer alan alanlar ve içerdiği bilgiler aşağıdaki şekildedir:

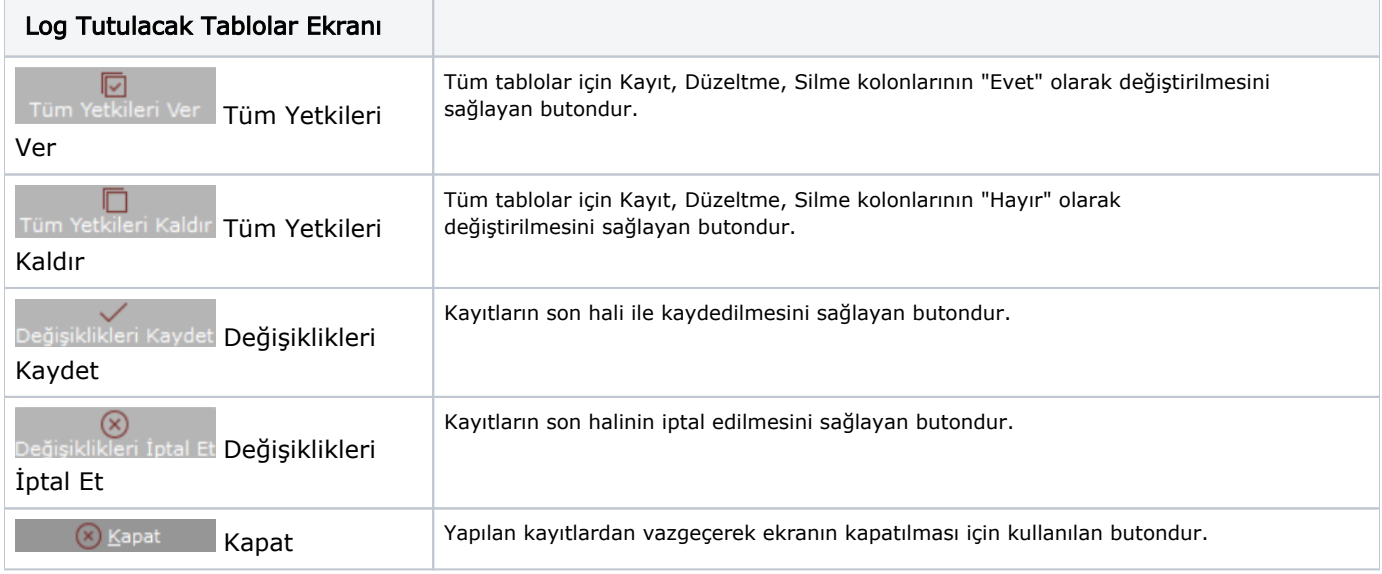

## Kullanıcı Tabloları

Kullanıcı Tabloları sekmesi kullanıcı tarafından oluşturulan tabloların yer aldığı sekmedir. Log tutulması istenen

kayıtlar grid ekran üzerinden seçildikten sonra Değişiklikleri Kaydet Değişiklikleri Kaydet butonuna tıklandığında, artık bu tabloya yapılmış işlemler log raporlarına dahil edilir. Bu kapsamda dinamik kodlama NetOpenX NetOpenX Rest ve NDI tarafından atılan işlemler için log kayıtları oluşturulur.